# SINGAPORE **Student Learning**<br>Space

# Learning Progress

Learning Progress is a learning analytics feature that enables teachers to monitor the learning progress of each class group across different assignments. Mastery is based on marks awarded to the questions attempted by students.

┹

## What is it?

Learn more with this video  $\Box$ [go.gov.sg/r16-lpintro](https://go.gov.sg/r16-lpintro)

#### 兽 **NOTE**

 $\mathbf{\Omega}$ 

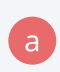

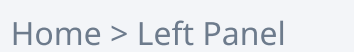

Home > Right Panel

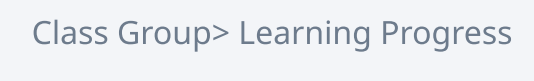

Subject Card> Learning Progress

- 1. MASTERY: Marks scored by student (Awarded Marks)
- 2. PRACTICE: Total marks of all questions attempted by students tagged to the Topic/Sub-topic (Total Marks)

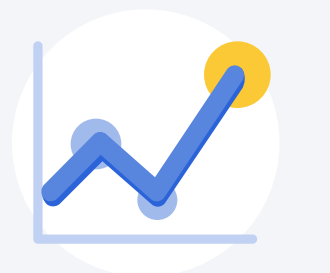

\*only class groups assigned from the School Cockpit will have the Learning Progress feature enabled by default. You must add ONE subject and level to Teacher-created Class Groups for them to track Learning Progress data.

#### Evaluate Learning Progress 8

Enter via a specific Class Group\*

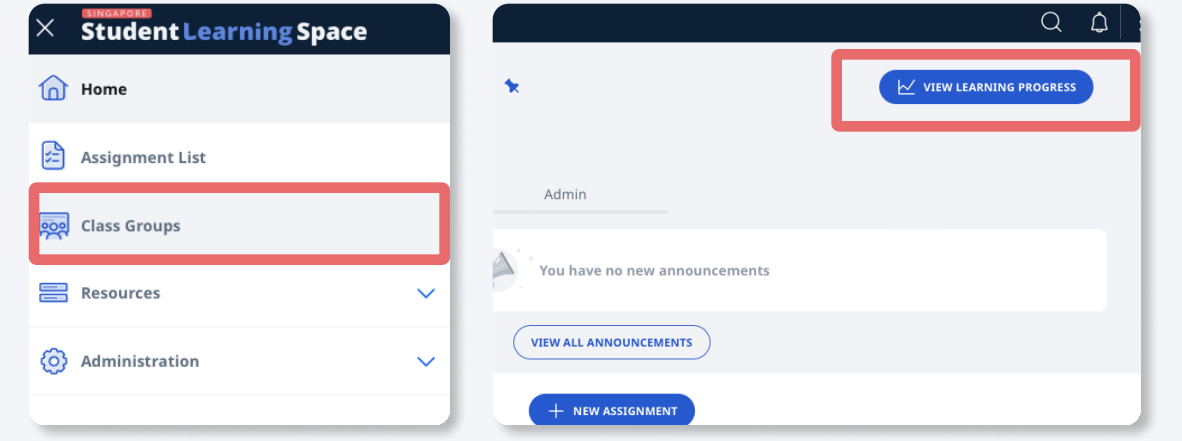

### OR Enter via "My Subjects"

 $\frac{1}{2}$ 

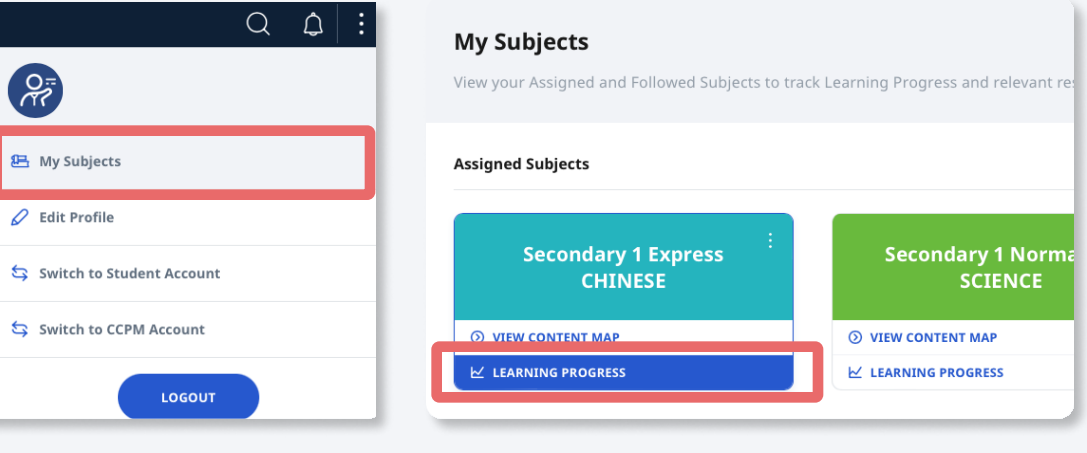

You can use Learning Progress to evaluate student progress in a

Topic/Sub-topic along two distinct dimensions:/

Select a Class Group tak Subject a

> If students demonstrate poor MASTERY, you can provide more guidance on the topic.

all attempted questions out of

- View students' progress questions tagged to Cor Map by c
	- Topic/ Sub-topic
	- Month or
	- Student

If PRACTICE in any area appears lacking, you can assign more questions or quizzes on the topic.

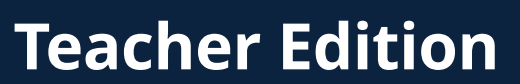

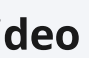

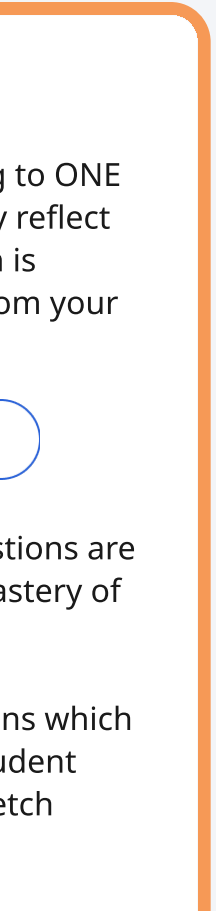

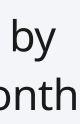

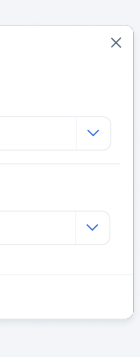

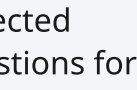

d

 $\overline{\mathbf{Y}}$ 

You should TAG each question according to ONE Sub-topic per content map, to accurately reflect the Learning Objective that the question is assessing. You may include questions from your assignments here via this button.

**WIEW EXCLUDED QUESTIONS** 

- Marks obtained from excluded questions are not reflected as part of students' mastery of topic.
- You can choose to INCLUDE questions which you think are a good measure of student mastery (e.g. you may leave out stretch questions).
	- Filter the tables further by topic/ sub-topic and month range

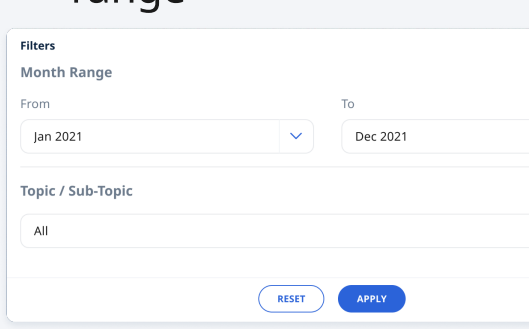

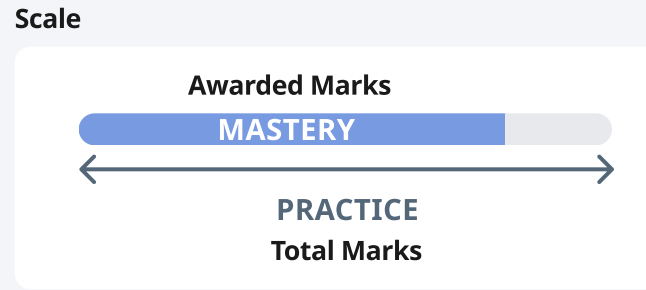

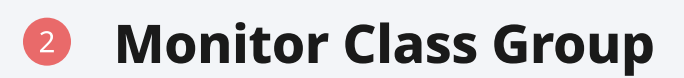

Untagged questions are not tagged to the selected Content Map. You may click here to select questions for tagging if they have not yet been tagged.

Monitor Overall Marks b

# **Access Learning Progress**

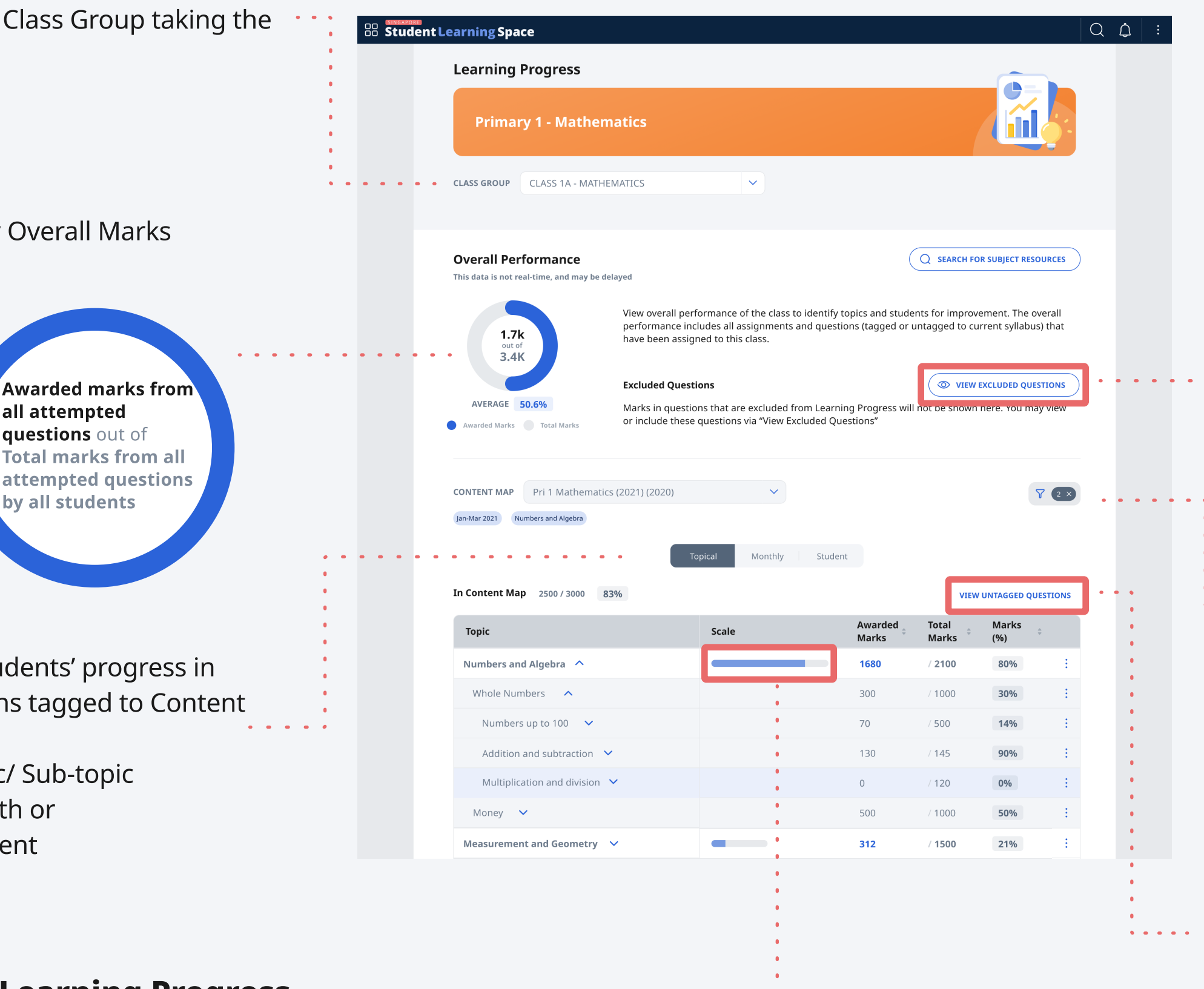

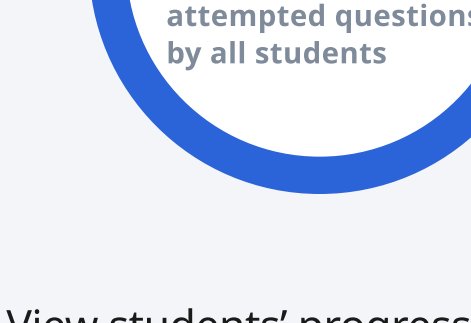

**Awarded marks from**